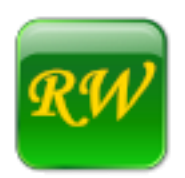

## **DragonCapture Voice Commands Guide**

© Rüdiger Wilke 2019-2020 Distributed by: KnowBrainer Inc**.** Last Updated: 03/05/2020 (Version 1.0.369 and higher)

[rwilke@online.de](mailto:rwilke@online.de) [Lunis@KnowBrainer.com](mailto:Support@KnowBrainer.com) 615-884-4558 ext. 2

There are three groups of DragonCapture Voice Commands:

- One Hidden Mode Command
- Default Commands
- Optional Commands

## **Hidden Mode Command**

In Hidden Mode, there is just one command available.

Show Box  $\rightarrow$  Brings up and activates the DragonCapture dictation box.

## **Default Commands**

Default commands are globally available when the box is visible:

- Hide Box  $\rightarrow$  Makes the box invisible and deactivates DragonCapture, unless "Allow AutoPaste when Hidden" is enabled.
- Paste Box Transfer  $\rightarrow$  Will execute only in Editing Mode, if AutoPaste is disabled. Requires registering Win + Y as hotkeys internally, see Tools -> Options. If "TypeMode" is enabled, sends a copy of the contents of the DragonCapture box to the target application via keystrokes, otherwise cuts the contents of the box to the clipboard and pastes the clipboard into the target application. When executed from within the DragonCapture box, it will switch to the previous target application before transferring the text.
- Go to Box Switch to Box Edit Box  $\rightarrow$  Will execute only in Editing Mode, if AutoPaste is disabled. Requires registering Win + Y as hotkeys internally, see Tools -> Options. Puts the cursor into the DragonCapture box.
- Go to Target Switch to Target  $\rightarrow$  Will execute only in Editing Mode, if AutoPaste is disabled. Requires registering Win + Y as hotkeys internally, see Tools -> Options. Puts the cursor into the previous target application.
- Switch Focus  $\rightarrow$  Will execute only in Editing Mode, if AutoPaste is disabled. Requires registering Win + Y as hotkeys internally, see Tools -> Options. Switches back and forth between the DragonCapture box and the previous target application.

Clear Box  $\rightarrow$  Cuts the contents of the box to the clipboard, and resets the dictation buffer.

Restore Box  $\rightarrow$  Copies the contents of the clipboard to the box; will execute only if "AutoPaste" is not enabled.

AutoPaste  $\rightarrow$  Toggles "AutoPaste Mode" on and off.

Remove This  $\rightarrow$  Removes the last utterance in the target application as well as in the hidden buffer. Only available along with AutoPaste, and can be called only once in a row. (**New** in version 1.0.3697)

Allow AutoPaste  $\rightarrow$  Toggles "Allow AutoPaste when hidden" on and off.

 $TypeMode \rightarrow Toggles$  "TypeMode" on and off.

TypeMode  $0-4 \rightarrow$  Switches TypeModes (typing speeds):

- Type Alphabet  $\rightarrow$  To assist you in adjusting your settings; temporarily switches to "Type" Mode", if it isn't already active, and types the alphabet (twice) into the target application; will only execute if the box isn't the active window.
- Paste Alphabet  $\rightarrow$  To assist you in adjusting your settings; temporarily switches to "Paste" Mode", if it isn't already active, and pastes the alphabet (twice) into the target application; will only execute if the box isn't the active window.

## **Optional Commands**

Optional Commands are globally available when the box is visible AND if they are enabled according to the options.

Box Top Left – Box Bottom Left – Box Top Right – Box Bottom Right  $\rightarrow$  Position the box.

Box Small Size – Box Normal Size – Box Large Size  $\rightarrow$  Resize the box.

Font Small Size – Font Normal Size – Font Large Size  $\rightarrow$  Set the font size.